#### Log In **https://bmv.blasmusik-verband.at**

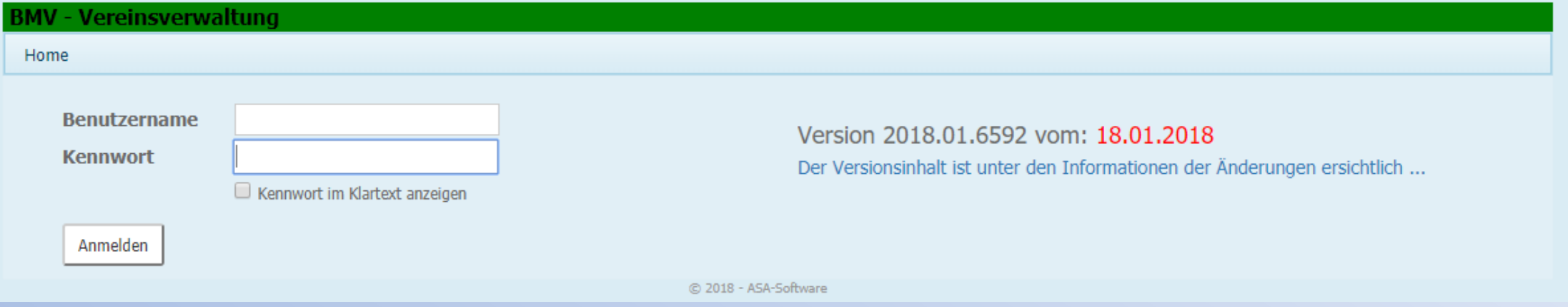

#### Login Daten eingeben

Eventuell Cookies akzeptieren. Ist nach Serverupdates notwendig.

## Notenarchiv

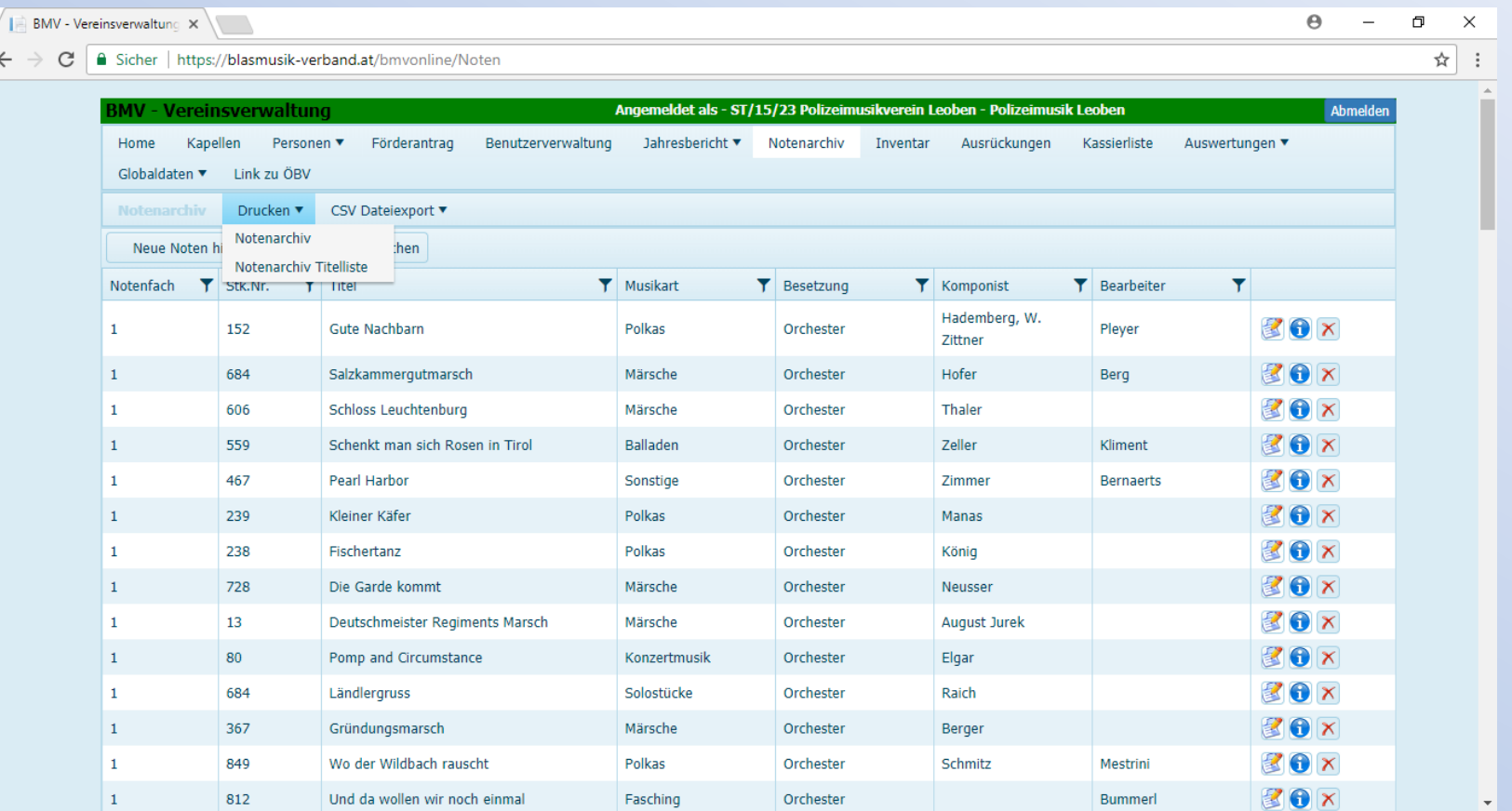

### Notenarchiv

Es ist möglich das Notenarchiv ins BMV Programm einzugeben. Interessant für die Stückeingabe und AKM Meldung.

Die eingegebenen Stücke können via CSV Export herausgezogen werden, oder unter "Drucken".

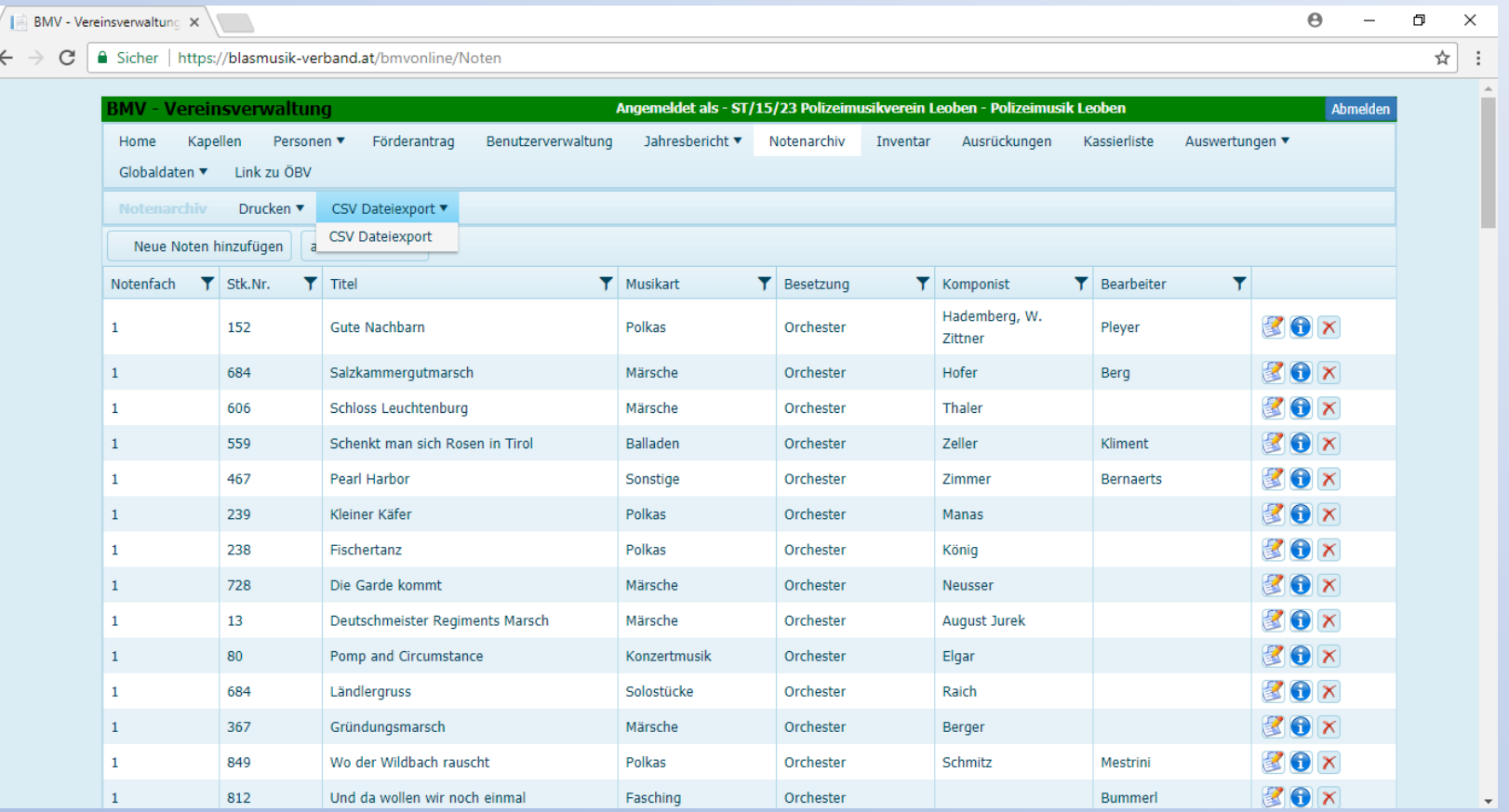

Diese Liste kann in der gewünschten Sortierung gedruckt oder exportiert werden.

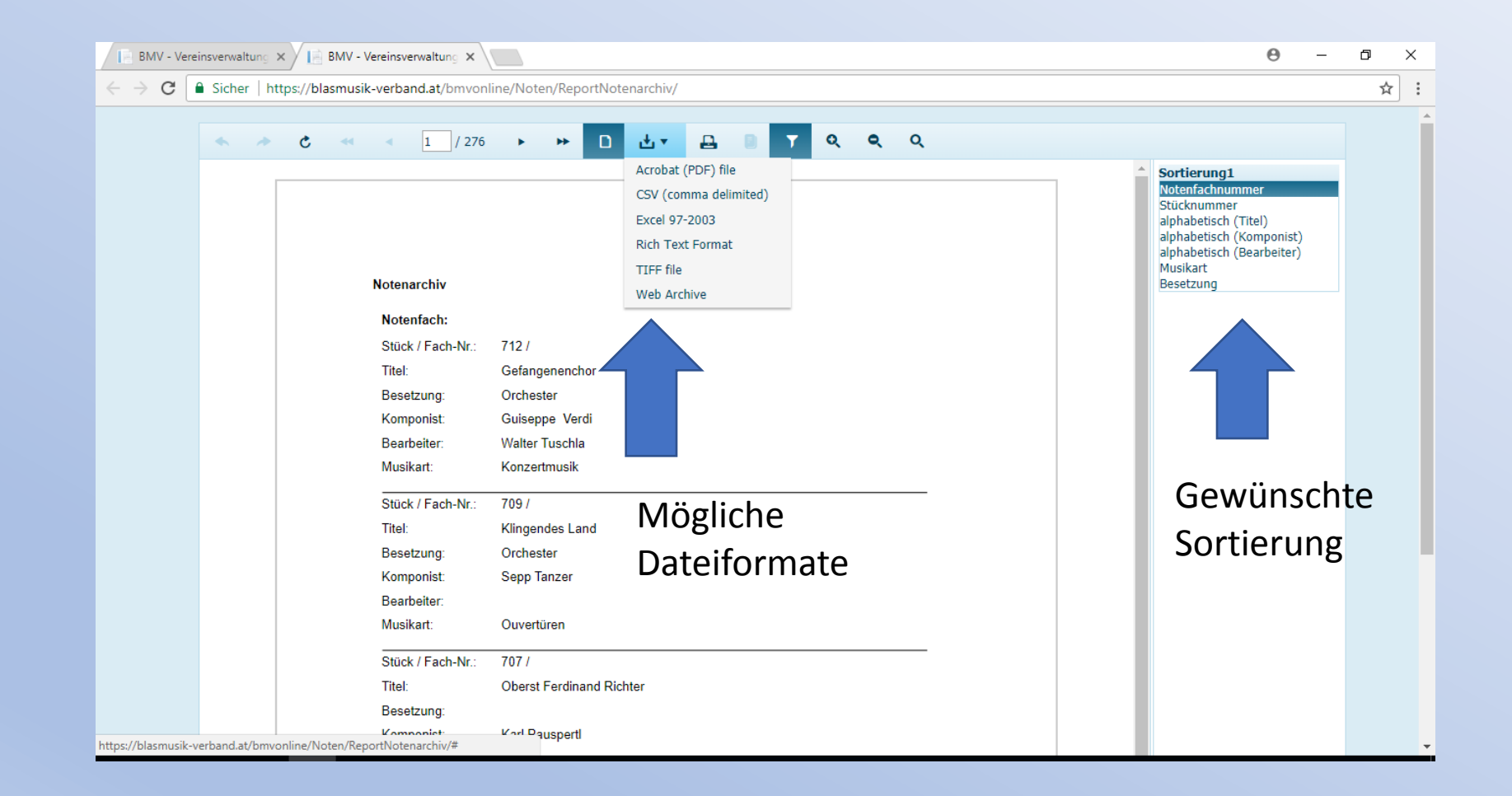

# Inventarliste

Natürlich ist es auch möglich, das Vereinsinventar zu erfassen, bzw. zu erfassen, welche Mitglieder etwas bekommen haben.

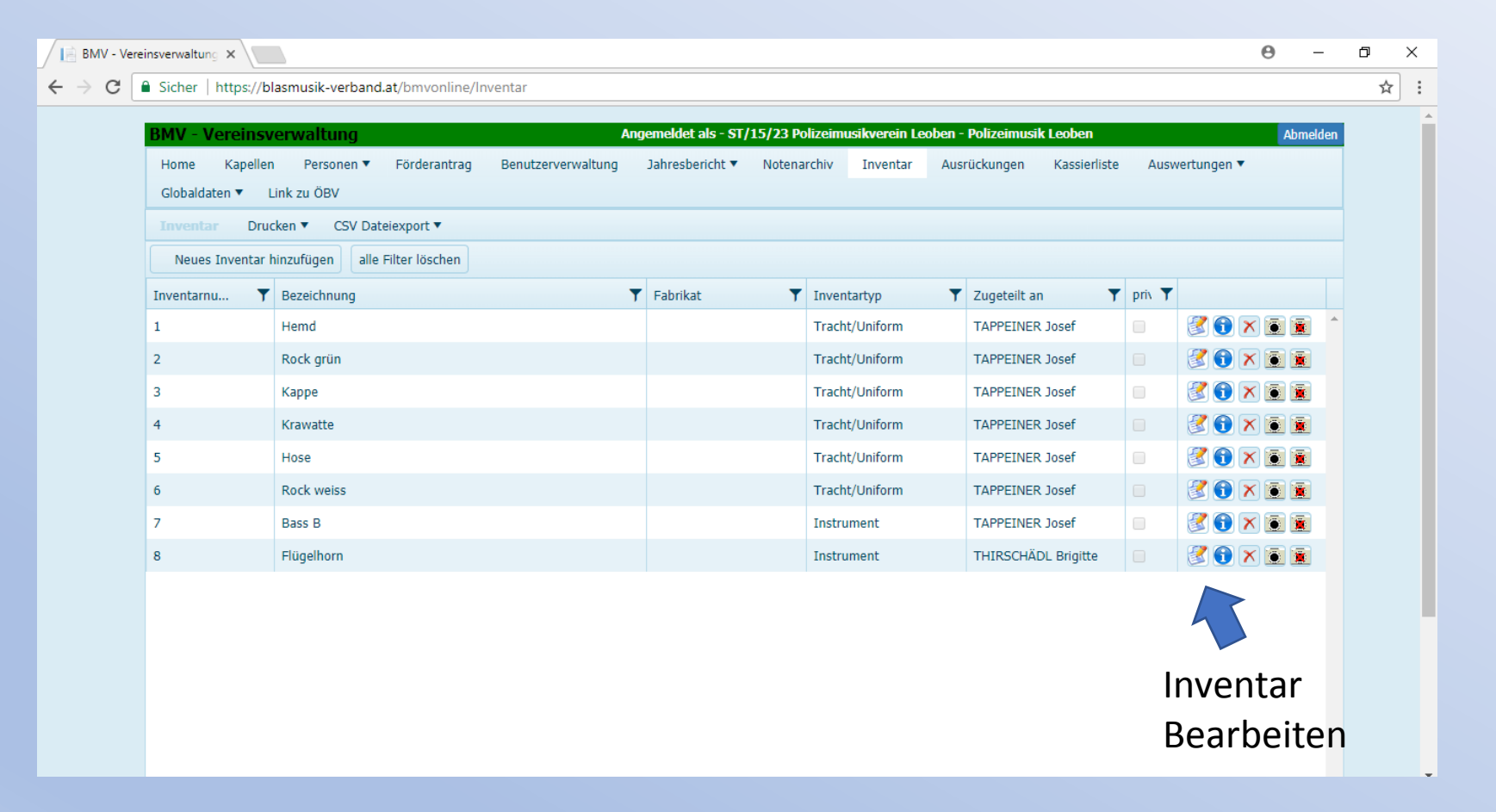

Neues Inventar hinzufügen, das Fenster ausfüllen, eventuell eine Anmerkung hinzufügen (Leihgabe von……..; gespendet von……..) und Speichern.

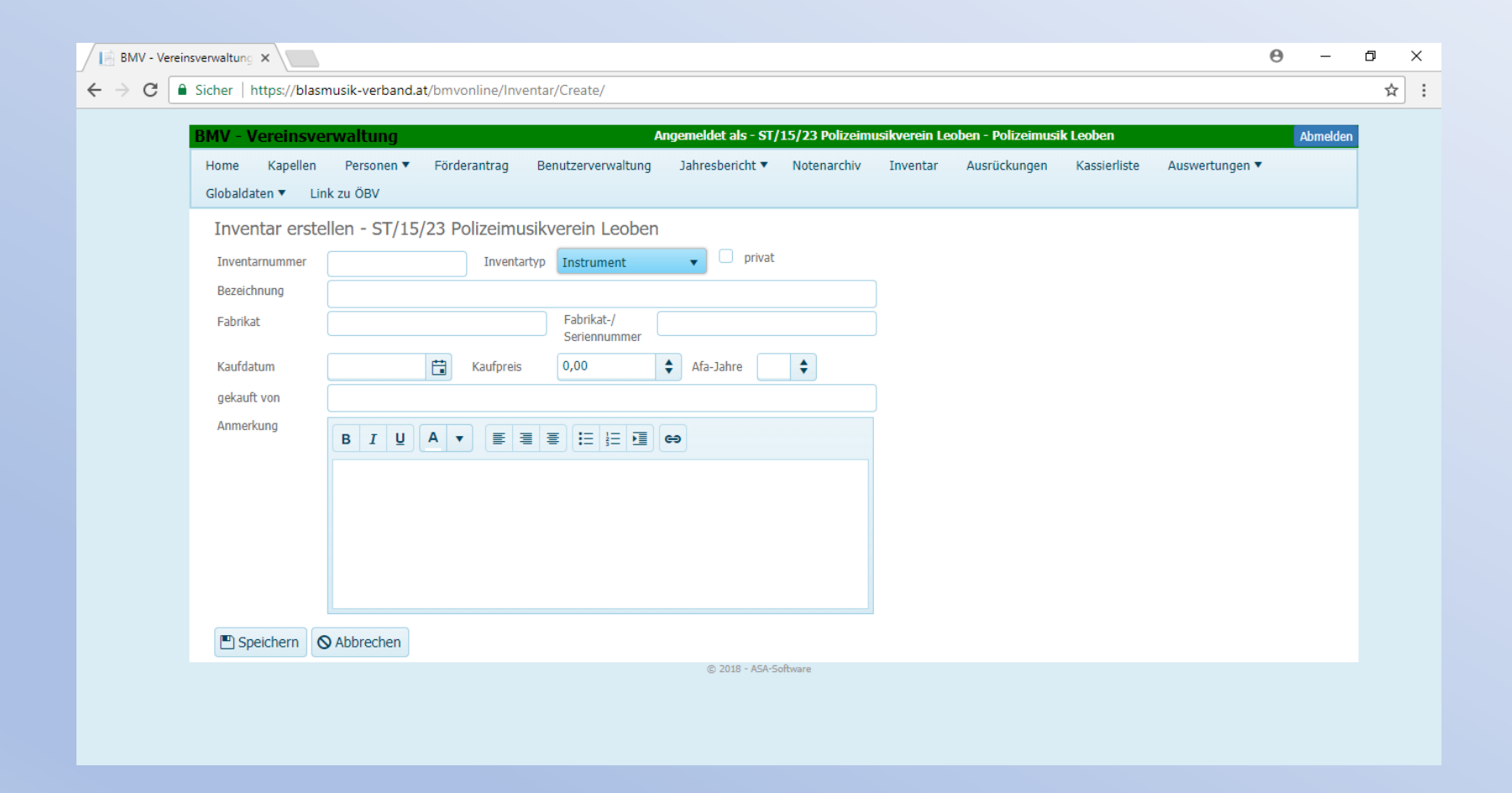

Danach in der Inventarübersichtsliste das gewünschte Inventar bearbeiten, in "Inventar Zuteilung" kann es einem Mitglied zugeteilt werden.

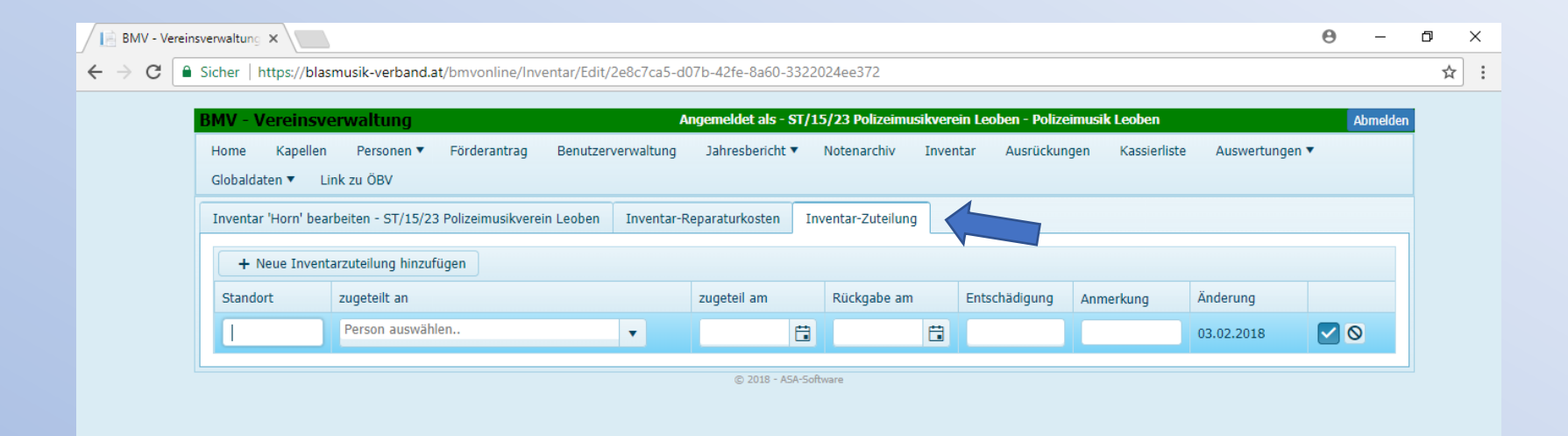

Auch hier kann die Inventarliste in der gewünschten Sortierung und Dateiformat exportiert werden.

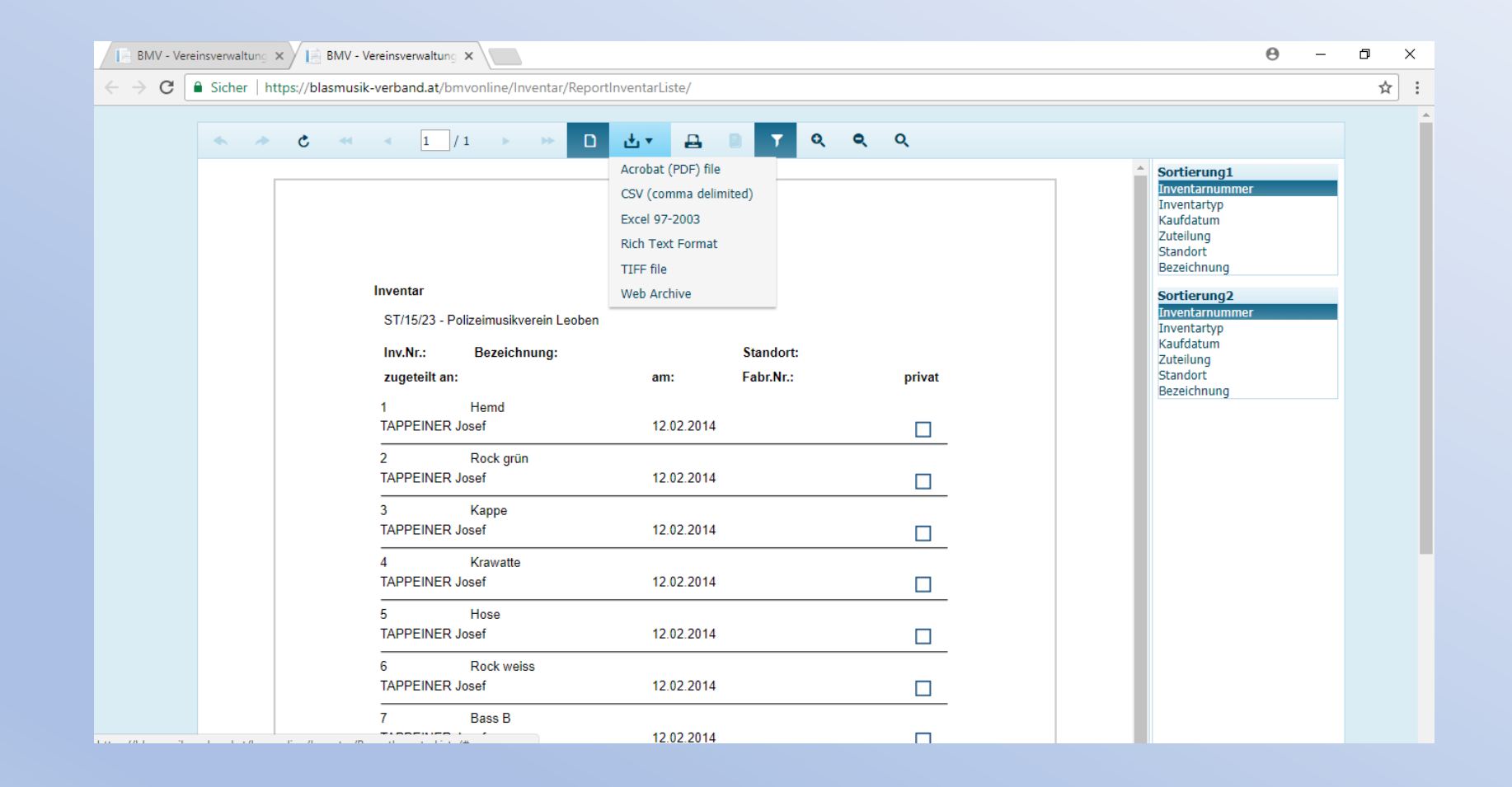